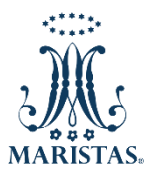

## **PREPARATORIA CRISTÓBAL COLÓN**

Estimados Padres de Familia: Podrán consultar la Boleta de Calificaciones que se encuentra en el portal **SESWEB.**

## **Pasos a seguir:**

- 1. Ingresar a través del navegador en la barra de direcciones al sitio **[maristastepic.mx/prepa/](https://maristastepic.mx/prepa/)**
- 2. Elegir la opción **SERVICIOS EN LÍNEA/***Pagos en Línea (SESWEB)* de la barra de menú superior.
- 3. Introducir *Usuario*, *Contraseña* y presionar el botón **ENTRAR** (utilizar los mismos datos para pagos en línea).
- 4. Ir a la opción **Secciones** de la barra de menú horizontal y seleccionar **PREPARATORIA CRISTÓBAL COLÓN**.

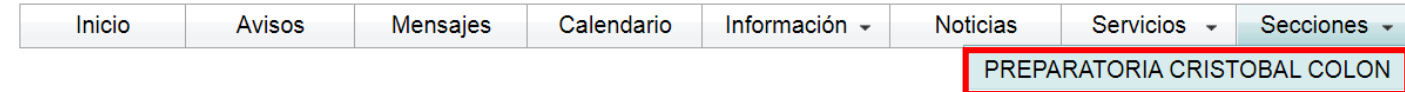

5. En la siguiente pantalla ir a la opción **Familias** y seleccionar **Mis Calificaciones**

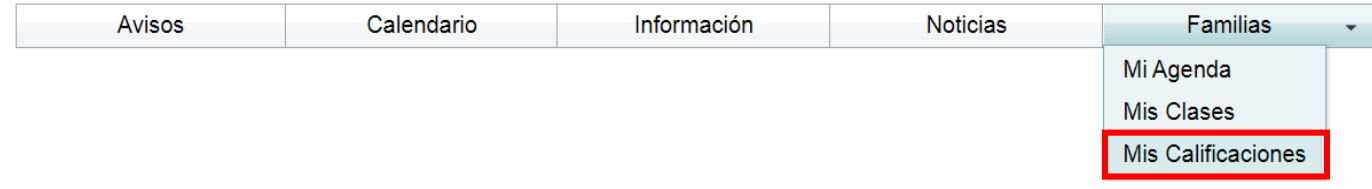

- 6. Seleccionar el nombre de su Hij@.
- 7. Elegir el **Ciclo Escolar 2020-1**
- 8. Hacer clic en **Ver boleta**